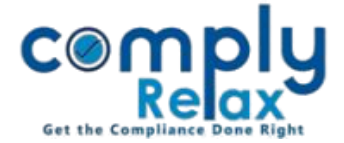

## **Lock Circular Resolution and Meetings after finalization**

Dear users,

Greetings of the Day!

You may lock the Circular resolution and meetings prepared in the software, so that after finalization no changes can be made to them without having admin's access.

## **Steps to be followed:**

-----------------------------*Dashboard Clients Select Company Compliance Manger Meetings* \_\_\_\_\_\_\_\_\_\_\_\_\_\_\_\_\_\_\_\_\_\_\_\_\_\_

*OR*

*Dashboard ⇒ Masters ⇒ Company Master ⇒ Select Company & Click Open⇒ Meetings* 

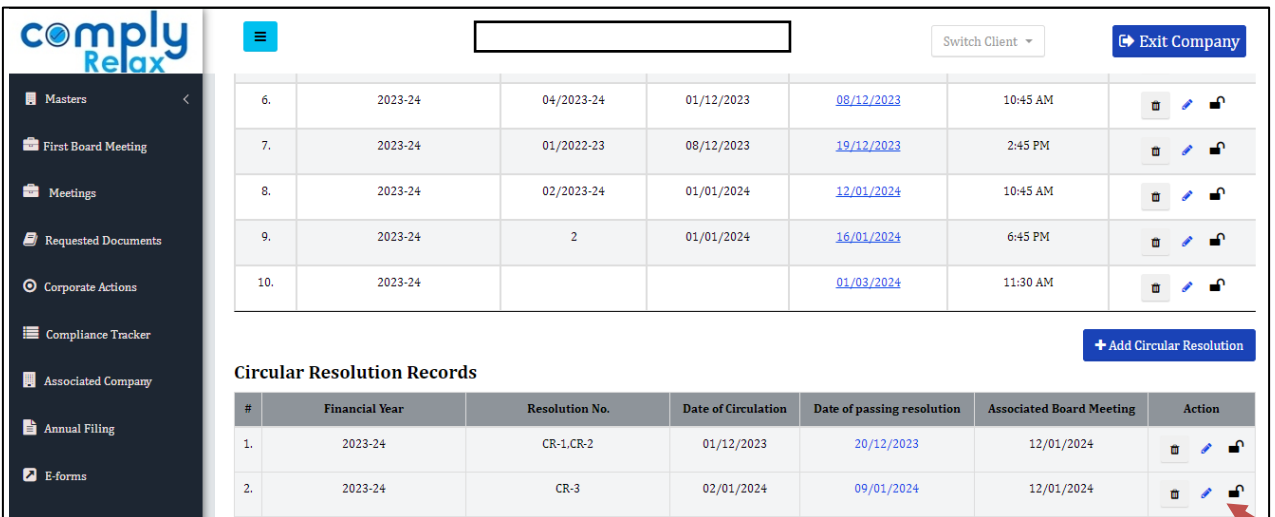

*As shown in the image, you have to click on the Lock icon to lock any meeting or circular resolution.*

*Once the meetings is locked, no changes can be made to it, unless unlocked by the admin.*

*\*The admin can also assign this access to any other team member by configuring their role. There is a separate help kit available for configuring the roles, you may check out the same in the updates section.*

*Private Circulation only*